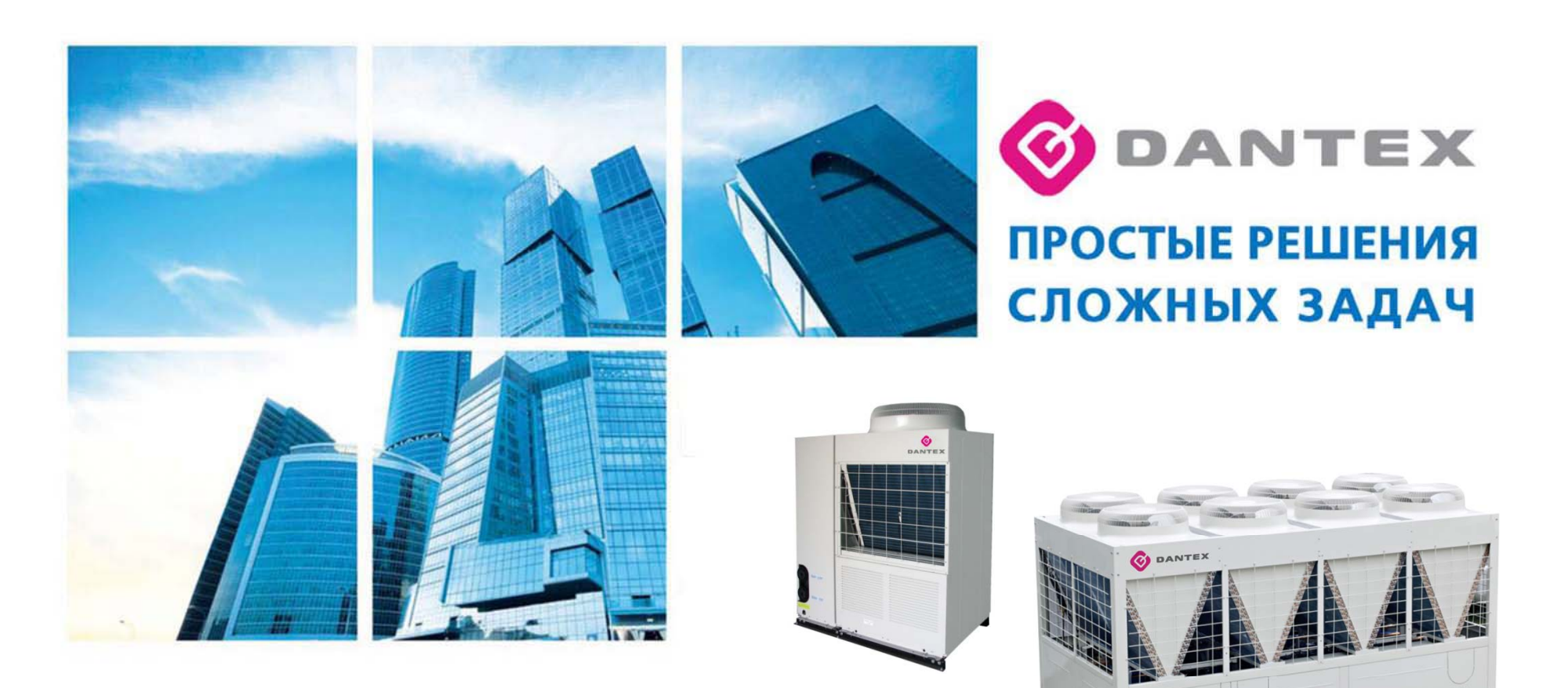

#### **МОДУЛЬНЫЕ ЧИЛЛЕРЫ**

**Система комплексного управления**

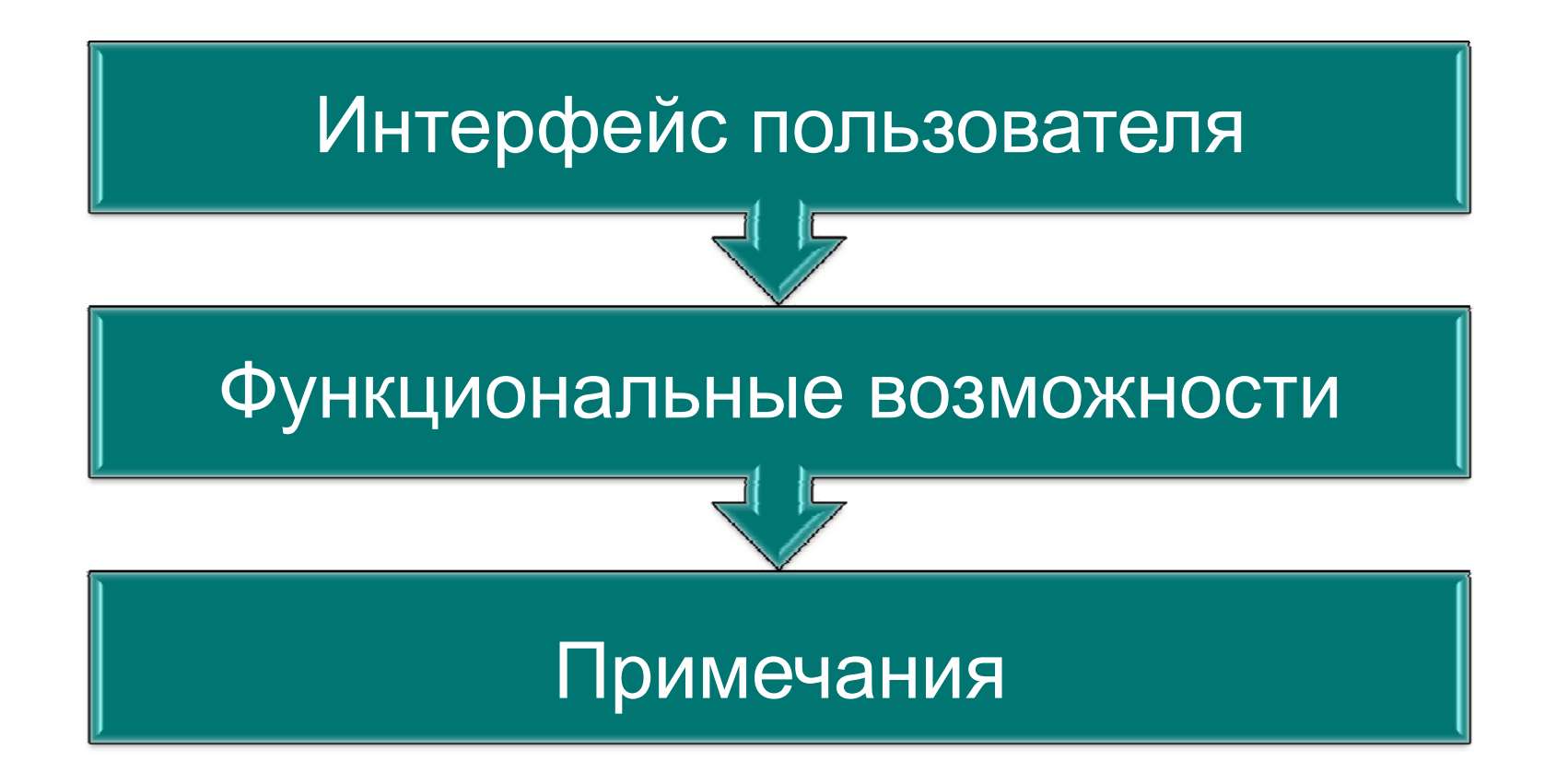

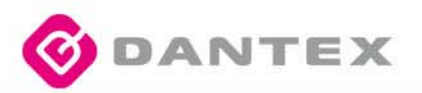

Страница

авторизации

# **Система комплексного управления**

#### Интерфейс пользователя

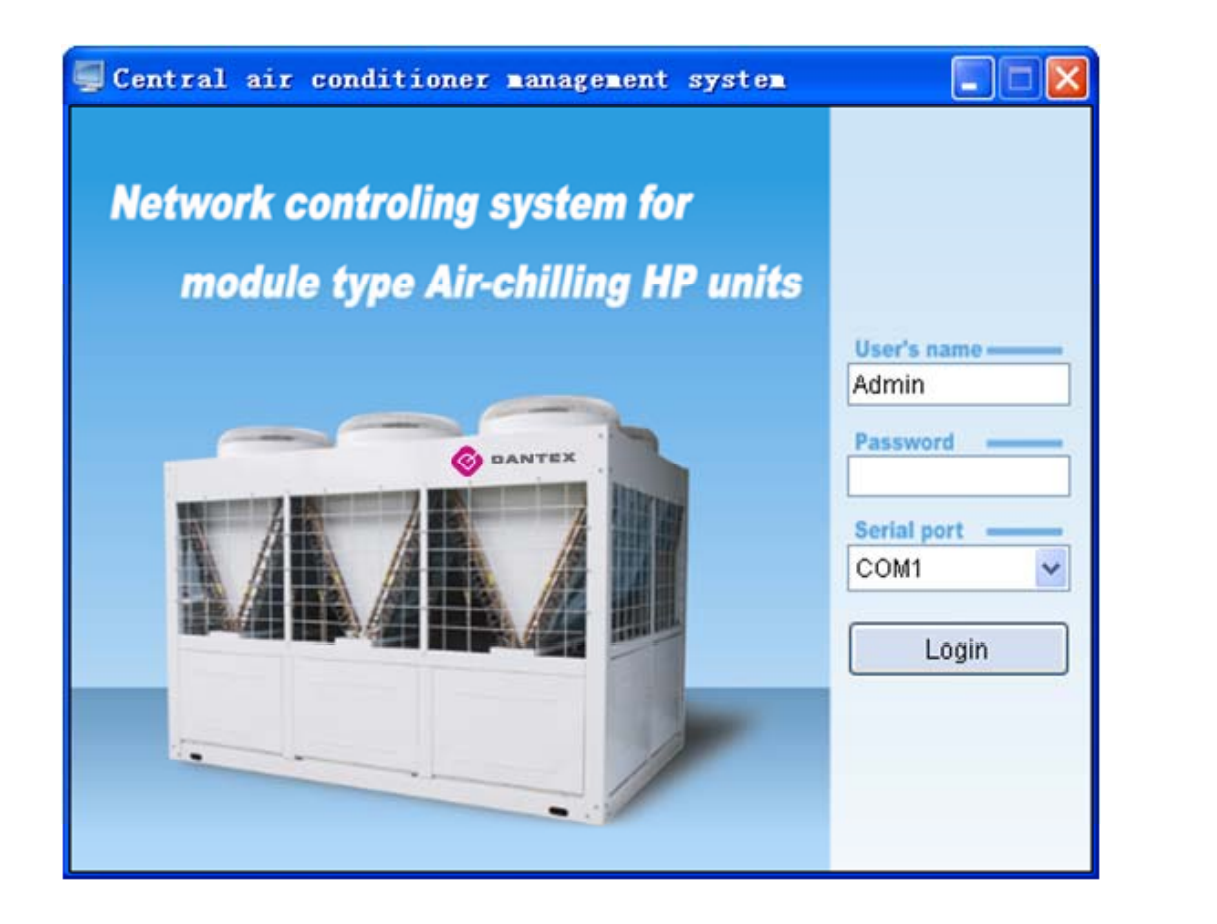

![](_page_2_Picture_4.jpeg)

#### Интерфейс пользователя

![](_page_3_Picture_23.jpeg)

Основная **граница** 

![](_page_3_Picture_4.jpeg)

#### Введение Функциональные возможности

Система комплексного управления включает группу  $\bullet$ элементов, <sup>в</sup> состав которой входит пульт дистанционного управления KJR-08B, <sup>а</sup> также вспомогательные модули (Платы управления холодильными контурами модульных чиллеров). Каждый элемент системы подключается <sup>к</sup> сети при помощи коммуникационного протокола RS-485 через последовательный порт. Максимальное количество пультов управления KJR-08B, которое могут быть подключены <sup>к</sup> сети: 16 единиц. Максимальное количество ВСПОМОГАТЕЛЬНЫХ МОДУЛЕЙ (Плат управления модульными чиллерами), которые могут быть подключены к одному пульту KJR-08B -16 единиц. Таким образом, максимальное количество ВСПОМОГАТЕЛЬНЫХ МОДУЛЕЙ (Плат управления модульными чиллерами), которые могут быть подключены <sup>к</sup> системе: 256 единиц

![](_page_4_Picture_3.jpeg)

#### Функциональные элементы

Персоональный компьютер, конвертор RS485-232 , KJR-08B, Модульные чиллеры Dantex

![](_page_5_Picture_4.jpeg)

![](_page_5_Picture_5.jpeg)

![](_page_5_Picture_6.jpeg)

![](_page_6_Figure_1.jpeg)

#### Функциональные возможности

#### **Программное обеспечение**

- 1. Оперативное управление работой группы модульных чиллеров в режиме реального времени.
- 2. Формирование запросов <sup>в</sup> реальном времени о статусе <sup>и</sup> состоянии устройств модульных чиллеров.
- 3. Программирование недельных временных интервалов работы группы модульных чиллеров. 4. Ведение журнала аварийных ситуаций.

![](_page_7_Picture_6.jpeg)

# **Network Control System**

#### **Функциональные возможности программного обеспечения**

![](_page_8_Picture_23.jpeg)

![](_page_8_Picture_4.jpeg)

#### Функциональные возможности

Главный интерфейс программы показан на Рис. 3.2.1, и включает следующие элементы:

1) Главное меню: "System" (Система), "Equipment management" (Менеджер оборудования). "Schedule management" (Временные интервалы)、"Communication parameter" (Параметры сети)、"Help" (Помощь)。

2) Конфигурация системы (Поз 1 Рис. 3.2.1): 16 пультов дистанционного управления KJR-08 подключены <sup>к</sup> персоональному компьютеру. Пульт дистанционного управления может быть подключен <sup>к</sup> следующим модулям: 30кВт(P)、35кВт(P)、60кВт(P)、65кВт(P)、130кВт(P)、200кВт(P) 、30кВт(T)、 35кВт(T)、60кВт(T)、65кВт(T)、130кВт(T)、200кВт(T).

Обозначение иконок:

Пульт управления: Группа модулей: Вспомогательные модули: Для повышения информативности интерфейса, все иконки окрашены различным цветом, пожалуйста обратитесь <sup>к</sup> пункту: "4. AC system diagram in

![](_page_9_Picture_7.jpeg)

# Функции

<sup>3</sup>)"Lock KJR" (Блокировка KJR) (Поз ② на рис. 3.2.1): Блокировка или разблокировка выбранного пульта управления.

<sup>4</sup>)"System operate set" (Управление системой) (Поз ③ на рис. 3.2.1): Управление работой выбранной холодильной системой.

5) "Query system parameter" (Запрос системных параметров) (Поз ④ на рис. 3.2.1), Нажмите эту кнопку, чтобы запросить текущие параметры работы выбранной холодильной системы.

6) "Query" (Запрос) (Поз  $\odot$  на рис. 3.2.1): Нажмите эту кнопку, чтобы запросить текущие параметры выбранного вспомогательного модуля (Платы управления модульного чиллера).

7) "More parameters" (Больше параметров) (Поз  $\odot$  На рис. 3.2.1): На экране будет отображена детальная информация <sup>о</sup> параметрах.

![](_page_10_Picture_7.jpeg)

#### Примечания

#### Примечание 1:

В общем случае не более 16 единиц ВСПОМОГАТЕЛЬНЫХ МОДУЛЕЙ может быть подключено <sup>к</sup> одному ПУЛЬТУ ДИСТАНЦИОННОГО УПРАВЛЕНИЯ KJR-08; ГРУППЫ МОДУЛЕЙ должны быть подключены непосредственно <sup>к</sup> ПУЛЬТУ ДИСТАНЦИОННОГО УПРАВЛЕНИЯ; ВСПОМОГАТЕЛЬНЫЕ МОДУЛИ должны быть подключены <sup>к</sup> ГРУППАМ МОДУЛЕЙ. Соответствие между количеством МОДУЛЕЙ <sup>и</sup> ВСПОМОГАТЕЛЬНЫХ МОДУЛЕЙ определяется следующим образом: МОДУЛИ 30кВт(P) или <sup>35</sup>кВт(P) включают один ВСПОМОГАТЕЛЬНЫЙ МОДУЛЬ; 60кВт(P) или 65кВт(P) включают два ВСПОМОГАТЕЛЬНЫХ МОДУЛЯ; 130кВт(P) включает 4. и.т.д. Например, если <sup>к</sup> одному пульту дистанционного управления подключен: 1 Модуль 30кВт(P) , один модуль 35кВт(P), один модуль 60кВт(P) , один модуль 65KW(P) <sup>и</sup> два модуля130кВт(Р), то количество ВСПОМОГАТЕЛЬНЫХ МОДУЛЕЙ 1+1+2+2+4\*2=14. Если подключить к системе дополнительно модуль <sup>130</sup>кВт(P) то количество ВСПОМОГАТЕЛЬНЫХ МОДУЛЕЙ 4+4=18 будет превышать допустимое значение 16 единиц.

![](_page_11_Picture_5.jpeg)

# Примечание

#### Примечание 2

![](_page_12_Picture_113.jpeg)

![](_page_12_Picture_4.jpeg)

#### >Примечание

#### Примечание 3:

В Персональном компьютере должно быть введено имя последовательного порта, к которому подключена система комплексного управления: 1. Правой кнопкой мыши нажмите "My Computer" (Мой компьютер) и далее "Properties" (Свойства)

![](_page_13_Picture_4.jpeg)

![](_page_13_Picture_5.jpeg)

#### Примечание

2、Окно "System Properties" (Свойства системы) будет отображено. Выберите подменю "Device Manager" (Диспетчер устройств.)

![](_page_14_Picture_47.jpeg)

![](_page_14_Picture_5.jpeg)

#### **>Примечание**

3. Окно "Device Manager" (Диспетчер устройств)

![](_page_15_Picture_3.jpeg)

#### **>Примечание**

4. Нажмите раскрывающуюся иконку в пункте "Ports (COM&LPT)", после чего вы сможете увидеть имя порта в формате: "СОМ"+номер, данное имя соответствует имени последовательного порта (Примечание: каждый компьютер может иметь несколько или не одного последовательного порта)

Device Manager L. In Action View Help File **f 各 2 2 3 2 2** IП **ALISHILEI** ஈ்  $\Box$  Computer Finding Disk drives 向图 Floppy disk controllers 中心 (Ja Human Interface Devices 中国 IDE ATA/ATAPI controllers **E**l<sup>...</sup> come Keyboards in the and other pointing devices 中**圖型 Network adapters**  $\mathbb{E} \mathbf{Q}$  Other devices 白 y Ports (COM & LPT)  $\mathcal{F}$  Communications Port (COM1) FCP Printer Port (LPT1) 9 USB Serial Port (COM3) **泰** Processors  $\overline{H}$ <sup>......</sup>, Sound, video and game controllers System devices 中 में - इ Universal Serial Bus controllers FX

Телефон: +7 (495) 545-41-77 E-mail: info@klimat-ok.ru / Website: www.klimat-ok.ru